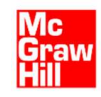

# HƯỚNG DẪN ĐĂNG NHẬP NGUỒN HỌC LIỆU VỀ COVID-19 – ACCESSMEDICINE COVID-19 CENTRAL

## 1. CÁCH 1:

-Bước 1: Truy cập www.vnulib.edu.vn => Nhấn chọn "Tài khoản thư viện" -Bước 2: Nhập "Tên đăng nhập" & "Mật khẩu"  $\Rightarrow$  Nhấn chọn "Đăng nhập"

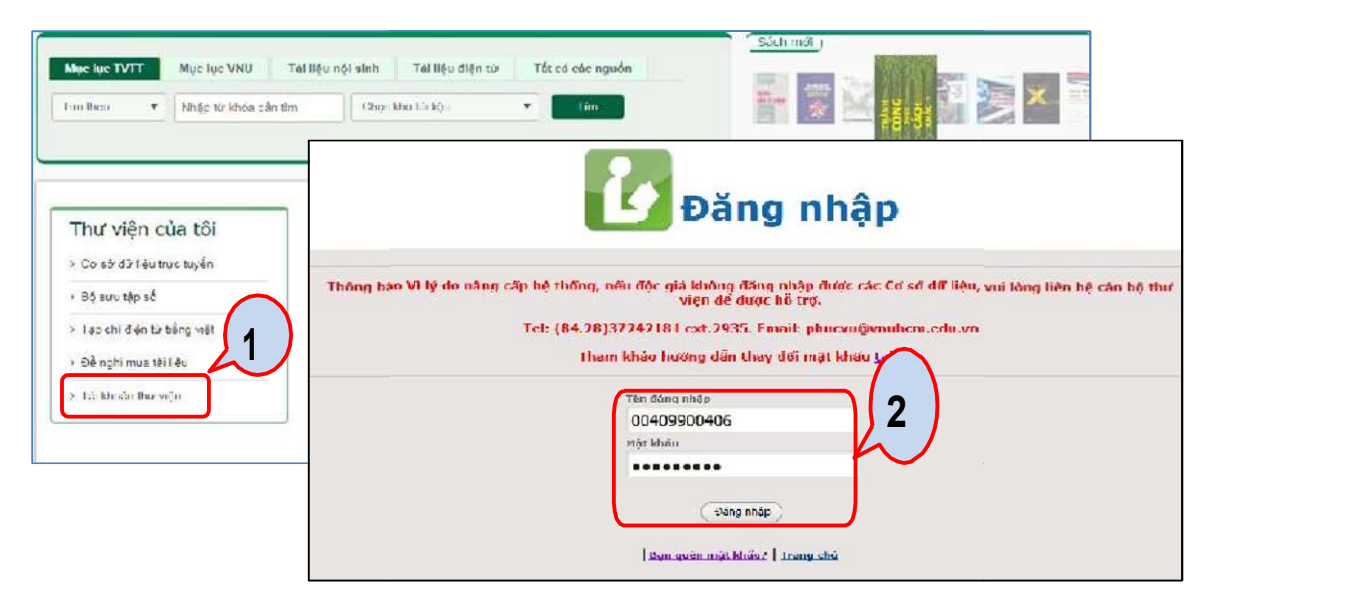

- Bước 3: Trên giao diện tài khoản thư viện, chọn "Cơ sở dữ liệu" => Nhấn chọn CSDL McGraw Hill

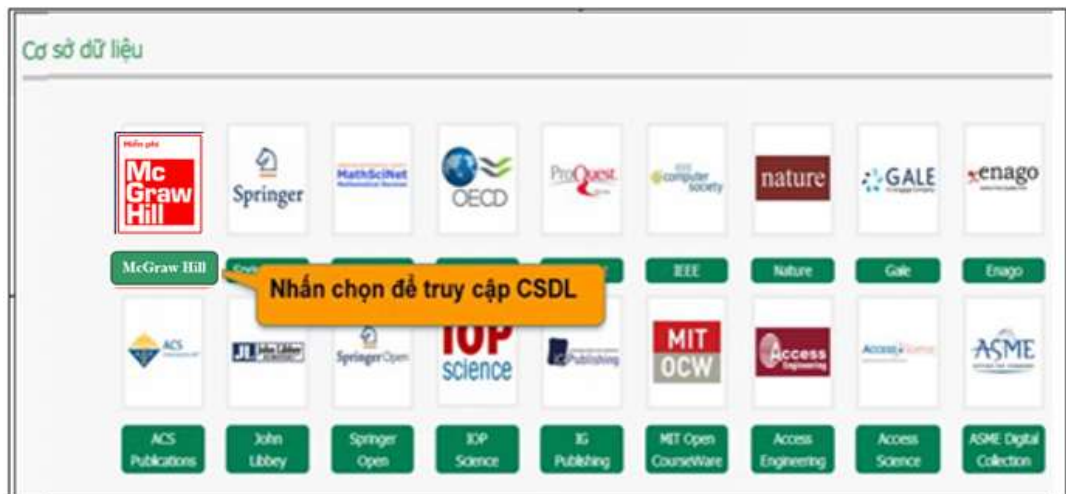

#### Thư viện Trung tâm ĐHQG-HCM Tài liệu hướng dẫn đăng nhập CSDL

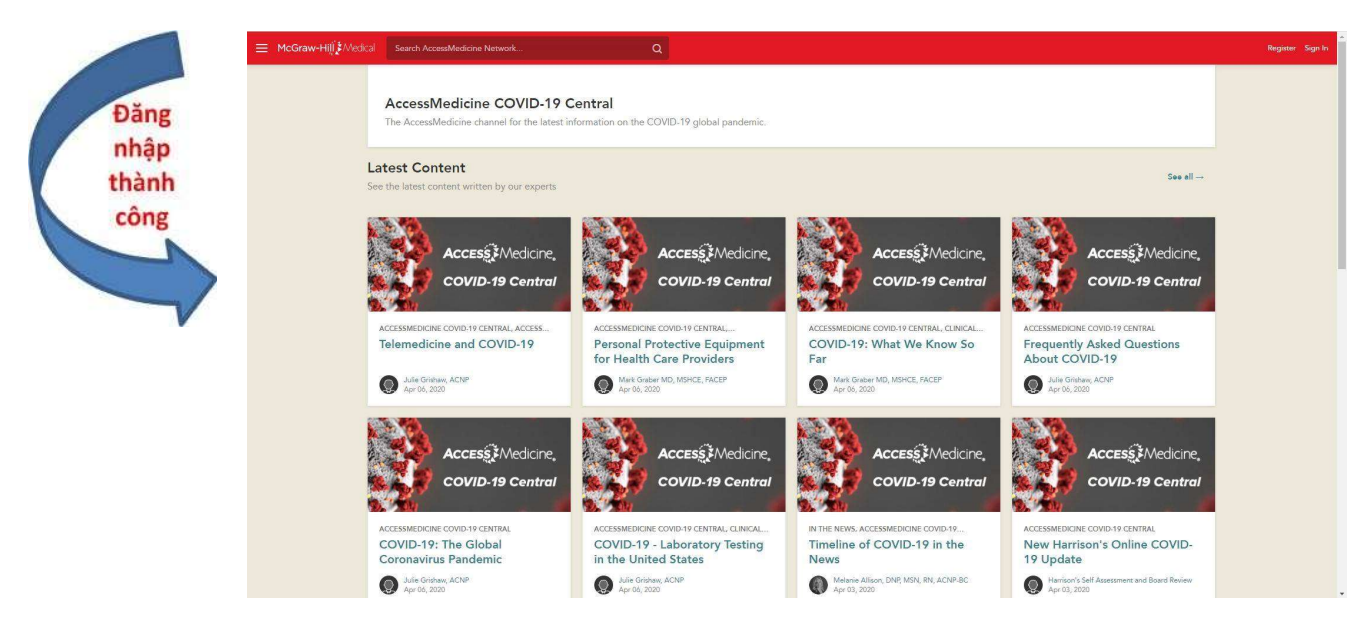

# Đăng kí thông tin trên bộ CSDL bằng email cá nhân(\*):

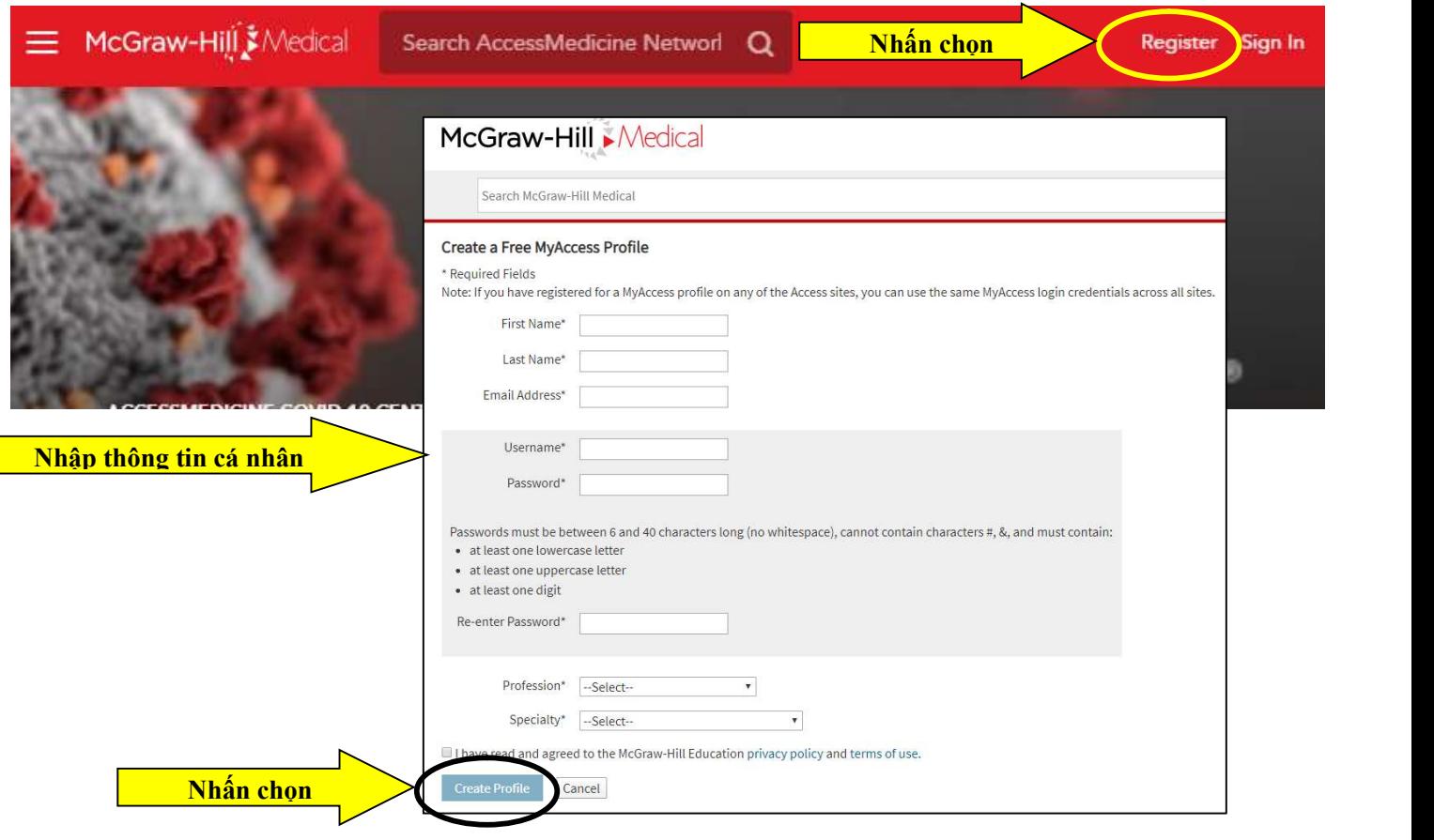

### 2. CÁCH 2:

-Bước 1: Truy cập www.vnulib.edu.vn => Nhấn chọn "Truy cập CSDL trực tuyến"

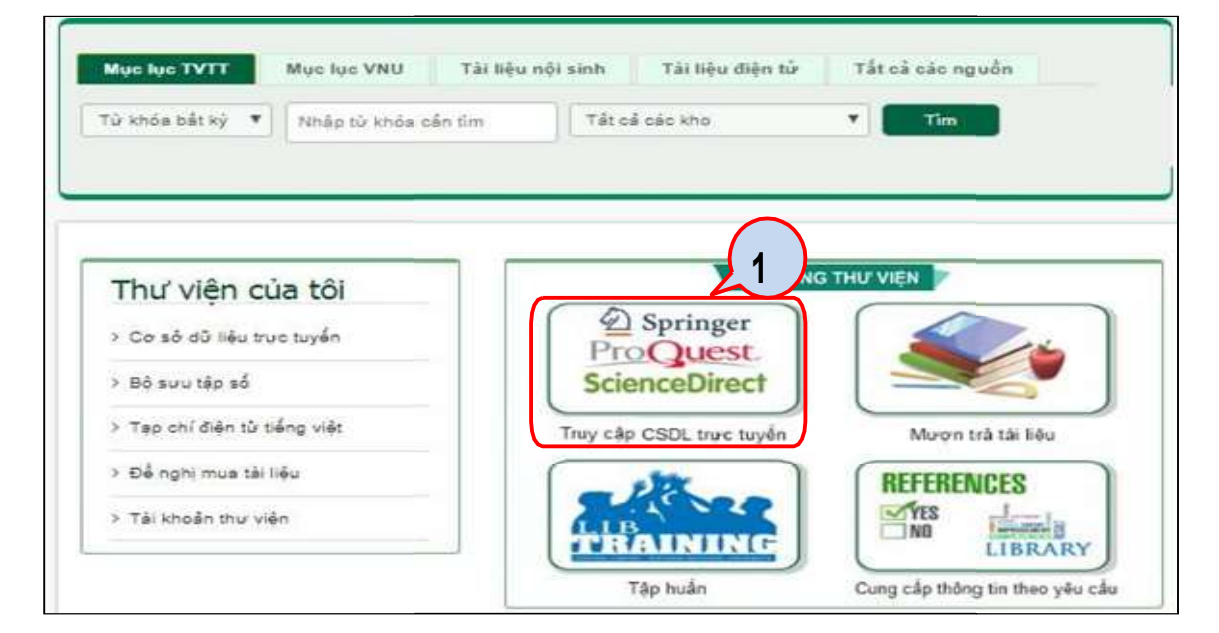

-Bước 2: Nhấn chọn "Cơ sở dữ liệu miễn phí/ dùng thử"  $\Rightarrow$  Xem mục "McGraw Hill"  $\Rightarrow$  Nhấn "Đăng nhập"

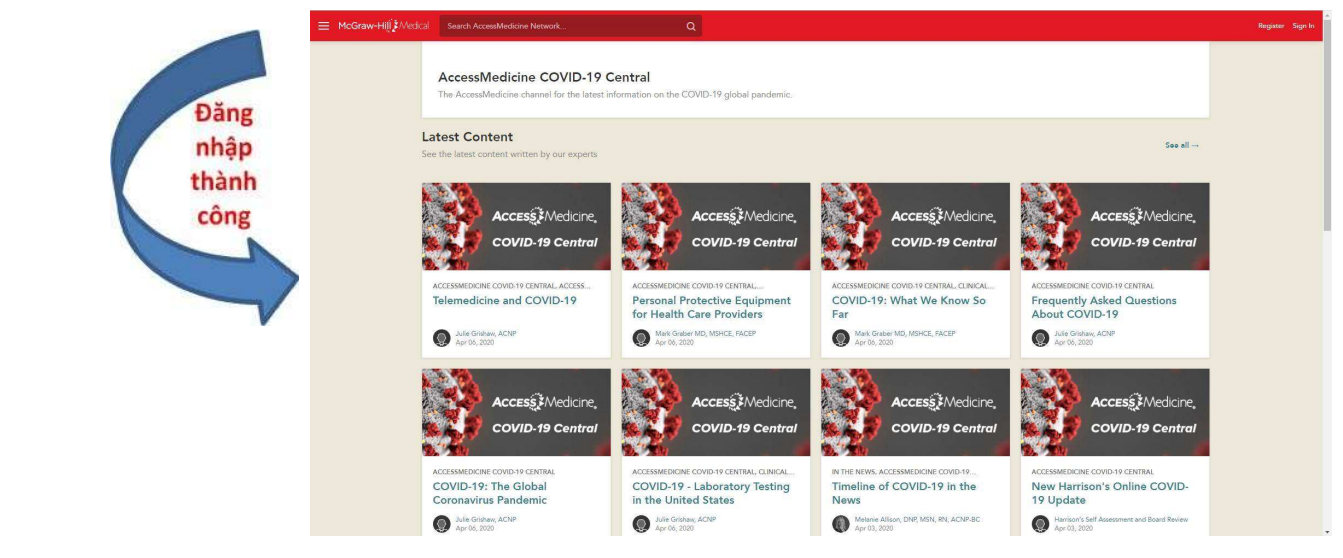

Đăng kí thông tin trên bộ CSDL bằng email cá nhân: Xem Cách 1 – Bước 3 – Mục (\*):